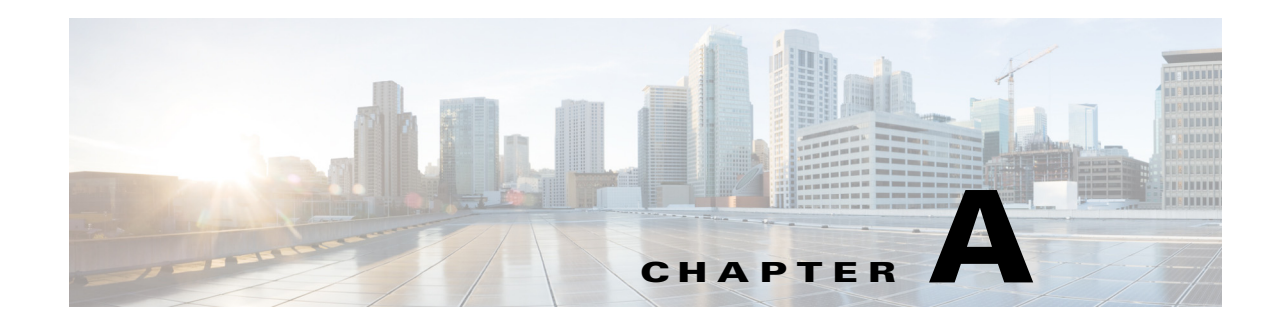

# **Virtual SAN Command Line Commands**

There are many CLI commands available to manipulate VMware Virtual SAN—both to configure it and to get status information about it. The two platforms on which these CLI commands can be used are RVC on the Vcenter server and ESXCLI on the ESXi host.

[Table A-1](#page-0-0) summarizes those commands, providing info about what platform they are executed on as well as brief a brief list of what you can get from or do with them.

 $\mathscr{P}$ 

**Note Regarding RVC—To initiate an RVC session, you need to first SSH into the Vcenter host (assuming** Linux-based) and enter the following command: **rvc root@localhost**.

 $\mathscr{P}$ 

 $\Gamma$ 

<span id="page-0-0"></span>**Note Regarding ESXCLI**—You will first need to SSH into the ESXi host. If you are unable to connect via SSH, ensure you have enabled SSH on the ESXi host.

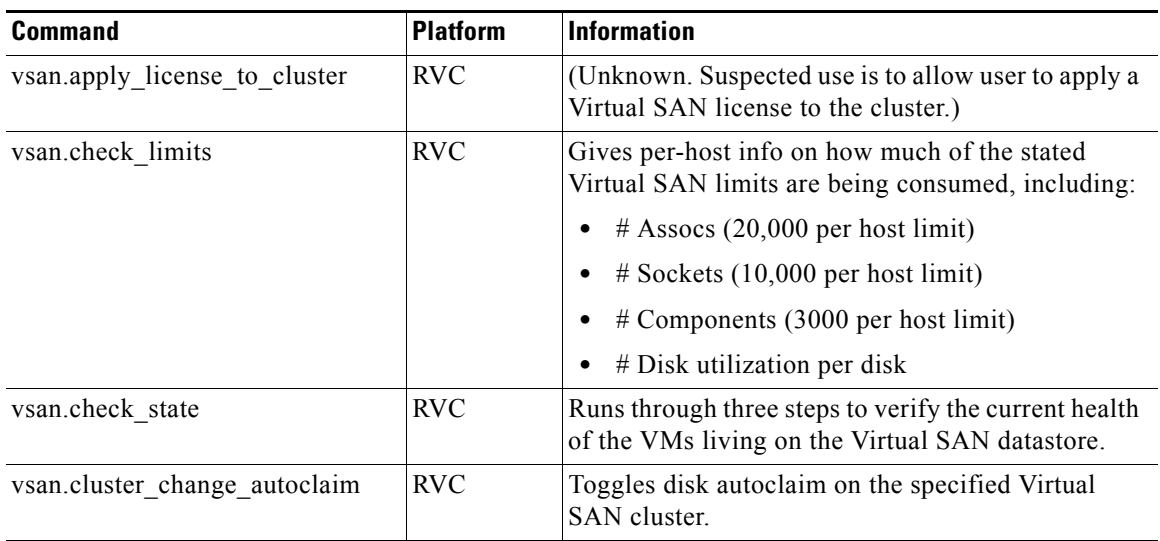

#### *Table A-1 Useful Virtual SAN CLI Commands*

ן

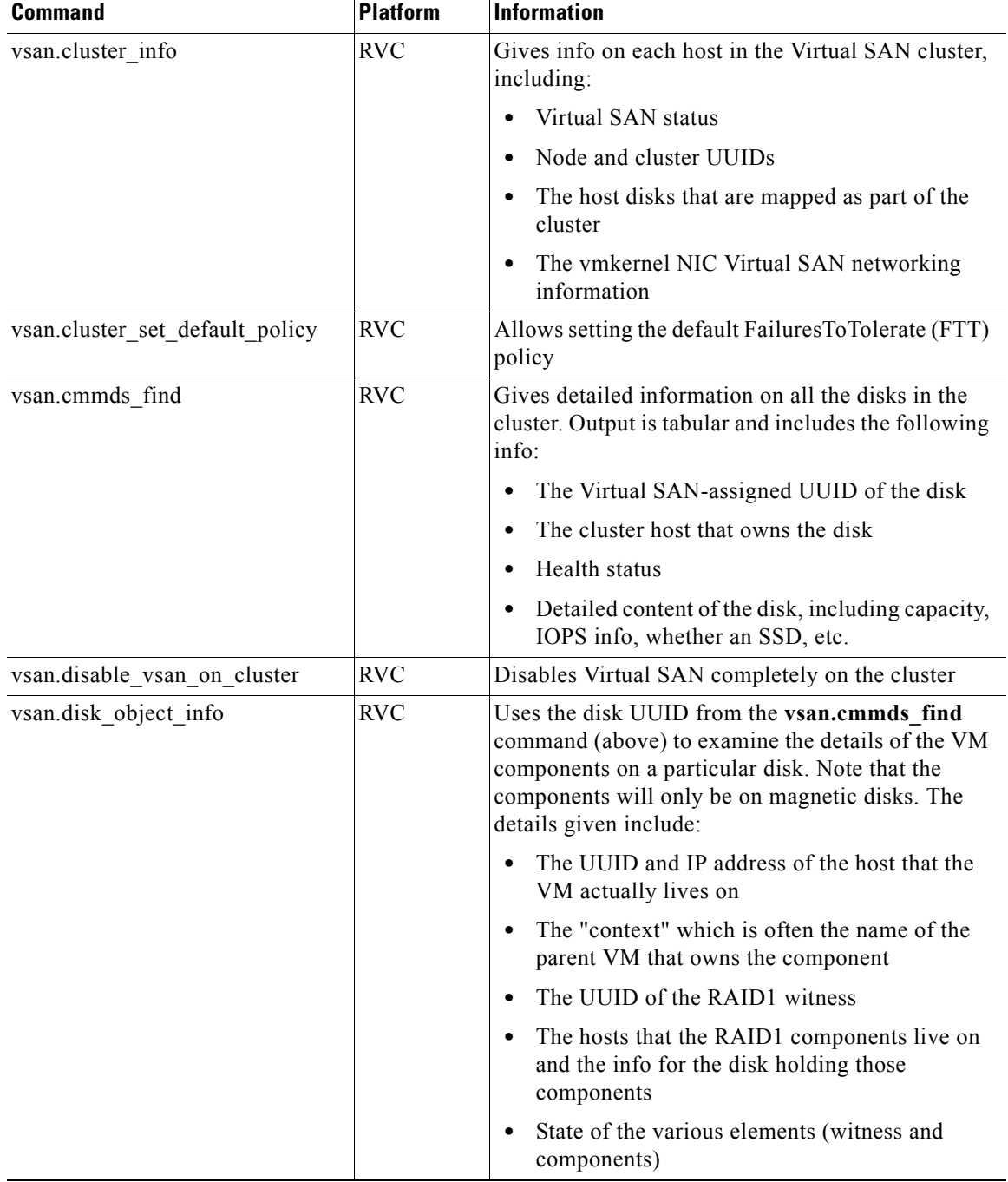

# *Table A-1 Useful Virtual SAN CLI Commands (continued)*

П

**College** 

 $\Gamma$ 

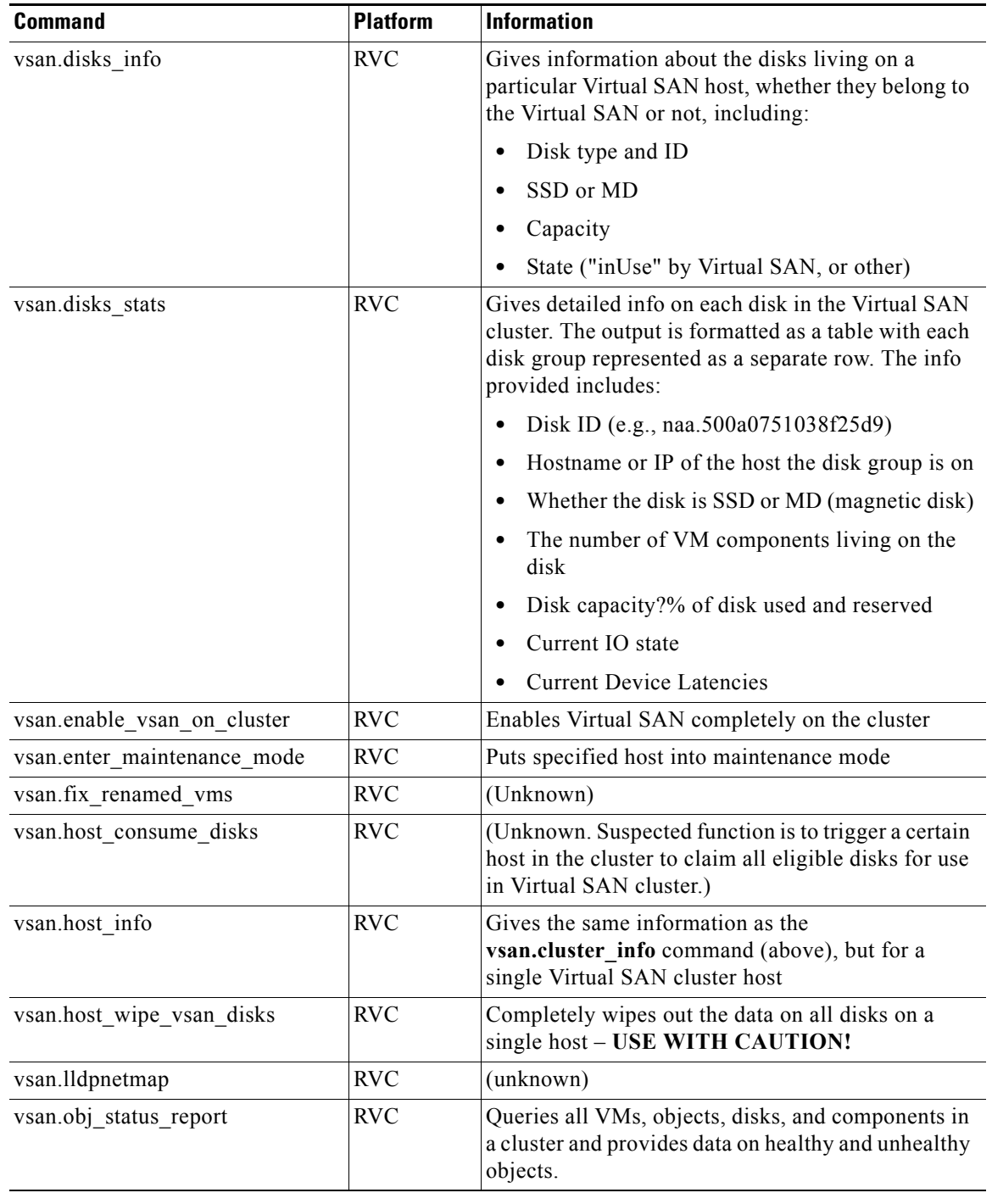

# *Table A-1 Useful Virtual SAN CLI Commands (continued)*

ן

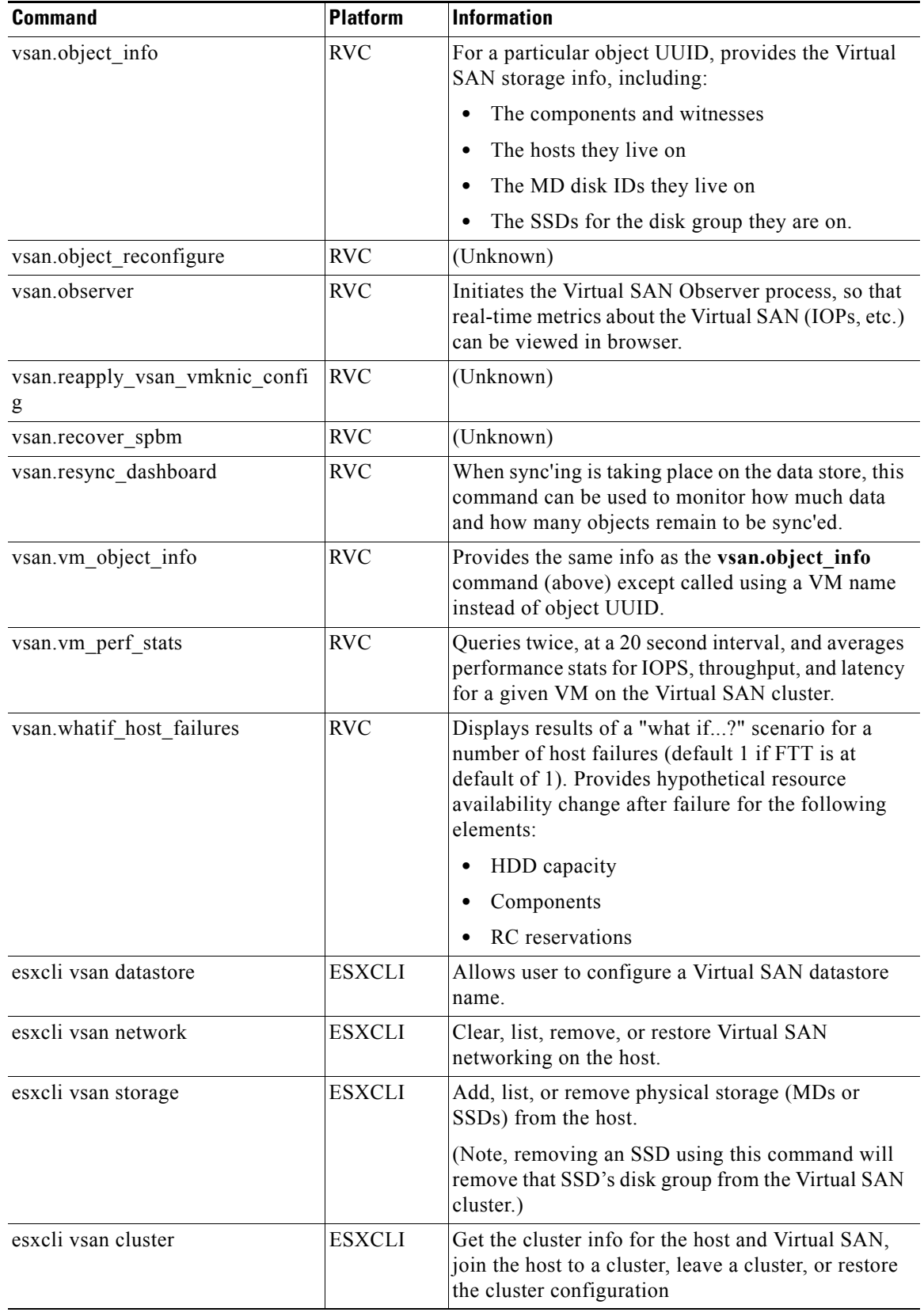

## *Table A-1 Useful Virtual SAN CLI Commands (continued)*

H

**College** 

 $\Gamma$ 

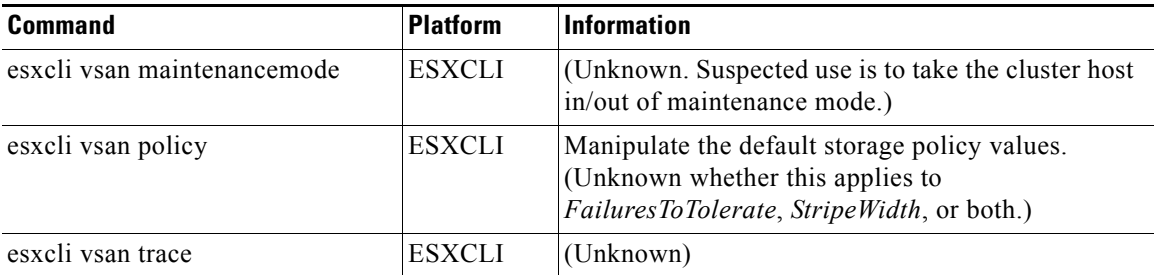

### *Table A-1 Useful Virtual SAN CLI Commands (continued)*

 $\mathsf I$ 

H